# **O GEOGEBRA NA APRENDIZAGEM DE TRANSFORMAÇÕES LINEARES**

Graciela Moro - Floriano Viseu - Ivanete Zuchi Siple  $gracimoro@gmail.com - fviseu@ie.uminho.pt - ivazuchi@gmail.com$  $gracimoro@gmail.com - fviseu@ie.uminho.pt - ivazuchi@gmail.com$  $gracimoro@gmail.com - fviseu@ie.uminho.pt - ivazuchi@gmail.com$  $gracimoro@gmail.com - fviseu@ie.uminho.pt - ivazuchi@gmail.com$  $gracimoro@gmail.com - fviseu@ie.uminho.pt - ivazuchi@gmail.com$ UDESC, Brasil – CIEd, Universidade do Minho, Portugal – UDESC, Brasil

Núcleo temático: V. Recursos para o ensino e a aprendizagem das matemáticas Modalidade: CB Nível educativo: Universitário Palavras chave: GeoGebra, Transformação Linear, Aprendizagem, Alunos do ensino superior.

### **Resumo**

*No estudo de tópicos de Álgebra Linear os alunos do ensino superior tendem a manifestar dificuldades devido à natureza abstrata de muitos dos seus conceitos, como se verifica na aprendizagem de transformação linear. Recorrendo ao GeoGebra, procuramos averiguar o seu contributo na aprendizagem de transformação linear de alunos dos cursos de Engenharia Elétrica e de Ciência da Computação. Os dados foram recolhidos através da resolução de duas questões de uma tarefa e de uma entrevista semiestruturada. Dos resultados obtidos, constata-se que os alunos utilizaram o GeoGebra para, através da manipulação dinâmica, efetuarem aplicações de transformações lineares no plano e no espaço. Nessas aplicações, a maior parte dos alunos estabeleceu conexões entre diferentes representações (algébrica, geométrica e matricial) e criou condições para generalizar a transformação efetuada em detrimento de recorrer somente a casos particulares, tal como aconteceu com alguns alunos. Os alunos que não estabeleceram a conexão entre as diferentes representações denotam ter uma conceção frágil do conceito de transformação linear. As maiores dificuldades ocorreram na implementação do cisalhamento no espaço. A utilização do GeoGebra contribuiu para visualizar as transformações realizadas, através da alteração dos valores dos parâmetros envolvidos, e para promover o raciocínio lógico-dedutivo na análise de propriedades dessas transformações.*

## **Introdução**

As transformações lineares exercem um papel central no estudo da teoria da Álgebra Linear e é um conteúdo que se encontra em aplicações contextualizadas de diversas áreas do conhecimento. Por exemplo, na computação gráfica as transformações lineares são usadas para esticar, encolher, girar, deformar, cada pixel da imagem, até que toda a imagem tenha um mesmo padrão. Na matemática, dentre outras aplicações, as transformações lineares, no plano ou no espaço, podem representar algumas deformações como a dilatação, a contração, a reflexão, a rotação e o cisalhamento.

A Álgebra Linear pode simplificar a solução de numerosos problemas, de uma maneira geral e unificada, que poderiam ser resolvidos por outros métodos mais complexos (Harel & Trgalová, 1996). O caráter unificador e generalizador é o que torna difícil o estudo dos seus

conceitos, atendendo às suas características de abstração, formalismo e à centralidade da prova. O uso de diferentes linguagens, representações, símbolos e o tratamento axiomático, que são necessários em Álgebra Linear, acabam por gerar obstáculos na aprendizagem de conceitos dessa disciplina denominados por *obstáculos do formalismo* (Dorier et al., 2000). Tais obstáculos desafiam o professor que leciona Álgebra Linear a definir a melhor estratégia que promova a aprendizagem desses conceitos. Uma alternativa para apoiar a aprendizagem dos alunos é o uso das tecnologias de geometria dinâmica, por permitir a visualização de diferentes características dos objetos matemáticos, não perceptíveis nos registros de natureza algébrica.

Nesse contexto, apresentamos um estudo que tem por objetivo averiguar o contributo do GeoGebra na aprendizagem de transformação linear por meio de uma tarefa proposta aos alunos de dois cursos de graduação que frequentaram a disciplina de Álgebra Linear. Tal tarefa consistia no reconhecimento, pelo aluno, do conceito de transformação linear, no plano e no espaço, em diferentes representações: algébrica (vetorial/matricial) e geométrica, com o apoio do GeoGebra.

# **A Aprendizagem de Transformação Linear apoiada pelo GeoGebra**

O conteúdo de transformação linear faz parte do currículo dos cursos de Matemática, Engenharia, Ciências da Computação e áreas afins, sendo os conhecimentos básicos sobre esse tópico essenciais para a compreensão de aplicações da Álgebra Linear em diversos contextos. No ensino de transformação linear adotamos a definição de Anton (2012):

Se  $T: V \to W$  for uma função de um espaço vetorial V num espaço vetorial W, então T é denominada transformação linear de  $V$  em  $W$  se as duas propriedades seguintes forem válidas com quaisquer vetores  $u \cdot v$  em V e qualquer escalar k: i)  $T(kv) = kT(v)$  [homogeneidade]; ii)  $T(u + v) = T(u) +$  $T(v)$  [aditividade]. No caso especial em que  $V = W$ , a transformação linear é denominada operador linear do espaço vetorial  $V$ . (p. 433).

Se  $V$  e  $W$  são subespaços vetoriais de dimensão finita, então uma transformação linear poderá ser representada matricialmente por  $T(v) = A v$ , onde A é a matriz na base canônica associada a essa transformação. Assim, muitos problemas associados às transformações lineares podem ser resolvidos com a teoria de matrizes. Em nossa prática, observamos que a compreensão dessa definição, em termos de representação algébrica de vetores, como a transição para a representação algébrica matricial, não é tarefa trivial para os alunos. Não é raro que os alunos operem mecanicamente os vetores desses espaços vetoriais sem estabelecerem as conexões com as aplicações dessas operações.

Os diferentes modos de descrição das transformações lineares- o abstrato, o algébrico e o *geométrico* são apontados como uma das dificuldades conceituais para a aprendizagem nessa disciplina (Hillel, 2000). Assim, é importante que a abordagem desse assunto propicie a exploração e transição entre essas diferentes representações (Dreyfus, Hillel & Sierpinska, 1998).

Uma das maneiras de promover a exploração das diferentes representações é aliar aos processos de ensino e aprendizagem as potencialidades dos softwares de geometria dinâmica, como, por exemplo, o GeoGebra. Nesse ambiente, podemos explorar simultaneamente um objeto matemático em diferentes representações, tais como o algébrico e geométrico. Por exemplo, num cisalhamento pode-se estabelecer, de maneira dinâmica, o fator de cisalhamento de uma determinada figura, por meio do controle deslizante, visualizando o impacto dessa interação tanto pela representação algébrica do cisalhamento (vetorial/matricial) quanto pelo efeito gráfico na figura. Também é possível entrar com a transformação em representação matricial e utilizar a ferramenta de "AplicarMatriz" para realizar o cisalhamento na figura. Assim, o aluno pode simular a variação do fator de cisalhamento, visualizando o que essa mudança provoca nos diferentes registros de representação. Essa potencialidade da variação dinâmica de uma variável é de suma importância para os alunos explorarem situações particulares, estabelecendo conjecturas que possam auxiliar na compreensão genérica de certas propriedades (Turgut, 2017). Pesquisas em Educação Matemática apontam a importância da visualização no ensino de Matemática (Arcavi, 2003; Diković, 2007; Tall, 1991), defendendo que não é apenas para fins ilustrativos mas que quando utilizada de forma adequada pode ser reconhecida como uma componente importante do raciocínio, possibilitando formas diferenciadas da compreensão conceitual.

### **Método**

Com este estudo pretende-se averiguar o contributo do GeoGebra na aprendizagem de transformação linear por meio de uma tarefa proposta a alunos de dois cursos de graduação que frequentaram a disciplina de Álgebra Linear. A tarefa foi aplicada por duas professoras em duas turmas de graduação, uma em Engenharia Elétrica e outra em Ciência da Computação, contemplando 55 alunos matriculados, sendo que 40 alunos (20 duplas) entregaram a atividade no ambiente lápis e papel e 38 (19 duplas) no ambiente computacional. A tarefa contemplou operadores lineares no plano e no espaço, envolvendo dois momentos: o primeiro no ambiente lápis e papel (ver Anexo A) e o segundo no ambiente computacional (ver anexo B) . No primeiro momento o objetivo era propiciar a transição do registro algébrico para o registro geométrico, aferindo o efeito geométrico quando aplicamos uma transformação linear em um objeto geométrico do plano. O segundo momento, no ambiente computacional, envolvia a implementação de forma dinâmica da questão apresentada na Tabela 1 (Anexo A) e ainda implementar no  $\mathbb{R}^3$ , de forma também dinâmica, um entre os operadores lineares: Rotação em torno de um eixo, Reflexão através de um plano qualquer, Reflexão através de uma reta qualquer que passe pela origem e Cisalhamento nas direções  $xy$ , xz ou yz. O objetivo dessa segunda etapa era propiciar ao aluno a visualização de forma dinâmica do efeito geométrico dos operadores lineares envolvidos sobre um objeto geométrico, além da transição do registro algébrico para o geométrico. A Tabela 2 (Anexo A) ilustra a atividade proposta.

Na busca de identificarmos como os alunos fazem a transição nos diferentes registros de representação, a identificação da aplicação e a interação com o Geogebra, adotamos uma abordagem qualitativa e interpretativa na análise de conteúdo dos registros produzidos pelos alunos e das entrevistas semiestruturadas realizadas a 10 alunos.

## **Resolução da tarefa pelos alunos**

Na questão 1 (Tabela 1, Anexo A), realizada primeiramente com lápis e papel, pretendia-se que o aluno encontra-se a solução simplesmente pela observação de que a *reflexão através*   $do eixo x$  transforma cada vértice  $(x, y)$  do polígono em  $(x, -y)$  e que na reflexão através do eixo y a imagem resultante é da forma  $(-x, y)$ . Já para a reflexão através da reta  $y = ax$ , a imagem resultante não é óbvia. Nesse caso, os alunos deveriam encontrar de forma genérica a lei da transformação linear e então encontrar a imagem de cada um dos vértices, transitando da representação algébrica da transformação linear para a geométrica. Analisando os registros escritos dos alunos observamos que 9 duplas conseguiram fazer a transição da representação algébrica para a geométrica, sendo que 8 duplas apenas fizeram o registro geométrico da imagem sem apresentar os cálculos de como chegaram à imagem resultante. Verificamos que em alguns registros os alunos utilizaram a ferramenta pronta no Geogebra de reflexão através de uma reta. Uma dupla fez apenas o registro algébrico da questão, não conseguindo transitar para o geométrico e 2 duplas não fizeram a questão.

Na análise da questão 2 (Tabela 1, Anexo A), realizada no GeoGebra, que nada mais é do que a implementação de forma dinâmica da questão 1, observamos que os alunos não tiveram dificuldade de a executar. Embora no enunciado da questão não se exigisse a representação matricial da transformação, a maioria dos alunos apresentou-a. Como deveriam implementar de forma dinâmica, não poderiam usar a ferramenta pronta do software para a reflexão através da reta (que funciona para a reta estática). Assim, tiveram que criar um parâmetro  $a$  para o coeficiente angular da reta genérica  $y = ax$  para poder fazer a variação, obtendo a reflexão através de qualquer reta que passe pela origem ( $a \neq 0$ ). Assim, com lápis e papel os alunos obtiveram a lei da transformação linear definida pela reflexão através de uma reta específica.No ambiente computacional, foi necessário encontrar a lei da transformação e a representação matricial para um  $a$  qualquer, pois para obter a imagem da transformação do polígono tiveram que aplicar a matriz em cada vértice do polígono. Aqui se verifica a transição entre a representação algébrica (vetorial/matricial) e a geométrica, como ilustra a Figura 1.

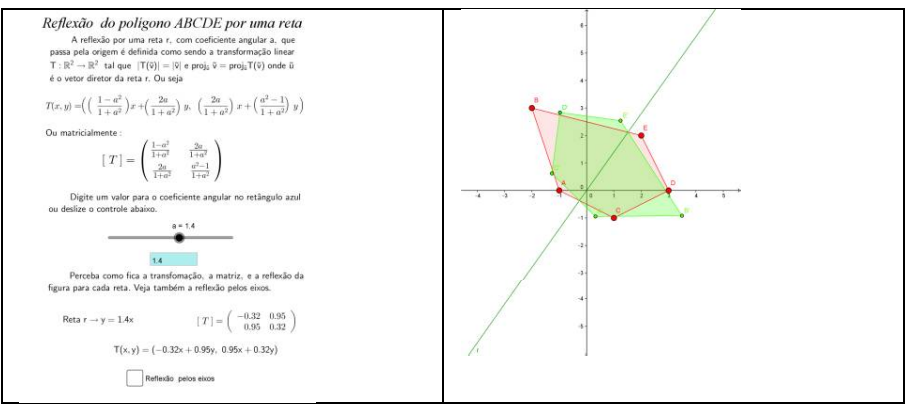

**Figura 1: Reflexão através de uma reta qualquer que passa pela origem (Fonte: Produção dos alunos M e LF da graduação em Engenharia Elétrica)**

A questão 3 (Tabela 2, Anexo A) envolvia a exploração do ambiente 3D do GeoGebra, que não era familiar aos alunos. De forma geral, os alunos têm dificuldade em visualizar as transformações no espaço quando se trabalha, em sala de aula, com quadro e giz. A ideia dessa questão era, além de proporcionar a visualização das transformações em diferentes perspectivas e possibilitar aos alunos transitar entre as diferentes representações como na

42

questão 2, desafiar os alunos a construir uma aplicação, com as ferramentas 3D do GeoGebra, usando os conhecimentos adquiridos sobre transformações lineares. Diković (2007) considera que o professor tem o papel de estimular os estudantes no processo de construção de conhecimento, mas que simplesmente falando, fazendo cálculos e mostrando, no quadro ou no software, o efeito de uma transformação numa aplicação construída por ele é diferente do aluno ter que mobilizar os seus conhecimentos para implementar tal aplicação. Embora seja no  $\mathbb{R}^3$ , visível aos alunos, são conceitos abstratos. Concordamos com o autor de que os alunos têm que adquirir conhecimento por si mesmo e esse foi nosso objetivo ao propor a tarefa. Essa ideia foi corroborada pelos alunos, na entrevista realizada, que consideram de que aprendem mais quando têm um problema para resolver ao invés de ver a solução já pronta:

*Eu aprendo muito mais quando tenho que interagir com o problema, quando tenho um problema para resolver. No quadro vês, até entendes, mas não é tão aprofundado quanto ter que resolver um problema. (Aluno R, Elétrica)*

*É esse tipo de atividade que ajuda a gente a pensar. (Aluno V, Computação)*

Na questão 3, os alunos deveriam escolher um objeto para aplicar a transformação, construílo graficamente, obtendo de forma genérica a matriz da transformação. Observamos que apenas uma dupla não usou o conceito de transformação linear para obter a rotação em torno de um eixo, usou a ferramenta de giro do GeoGebra. Os demais conseguiram fazer a transição entre as representações algébrica (matricial) e geométrica como era exigido. Para algumas transformações, as professoras em sala de aula já haviam encontrado a matriz, então os alunos usaram este resultado. Mas acreditamos que alguns alunos foram além disso, conseguiram a transição entre representações (vetorial/matricial e geométrica), como evidenciam os alunos

L e M:

*Primeiro fizemos os cálculos para encontrar a matriz da transformação e depois colocamos no GeoGebra. (Aluno M, Elétrica)*

*Também fizemos as contas no papel, calculamos a transformação de cada ponto para depois conferir no computador. (Aluno L, Elétrica)*

No caso do cisalhamento, só havia sido explorado no plano. Como na questão 3 foi exigido no espaço, essa foi a questão de maior dificuldade, pois a quem coube trabalhar com essa operação tiveram que pesquisar como seria a sua "lei". Por exemplo, na direção do plano  $xy$ , a transformação é descrita por  $T(x, y, z) = (x + az, y + az, z)$ , onde a é o fator de cisalhamento, conforme ilustrado na Figura 2. A dificuldade aqui foi que alguns alunos consideraram fatores de cisalhamento distintos nas direções  $x \in y$ .

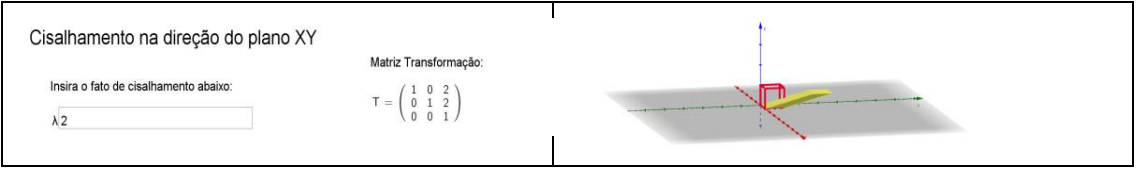

**Figura 2: Cisalhamento na direção xy (Fonte: Produção dos alunos V e B da graduação em Ciência da Computação)**

Na opinião de alguns alunos, a execução da tarefa no GeoGebra contribuiu para a visualização, em diferentes perspectivas, do efeito de uma transformação linear sobre um objeto.

*Uma das contribuições é poder visualizar o que está acontecendo. Quando por exemplo você faz uma reflexão através de uma reta y=2x, encontra só para esse valor a imagem, não consegue variar*  o "a". Você consegue dar mais possibilidades para a mesma transformação, consegue ver de forma *dinâmica a transformação. Você representa a matriz genérica da transformação e só faz variar o parâmetro. (Aluno F, Elétrica)*

*Quando você está fazendo apenas no papel tem que ir imaginando, no computador conseguimos ver o 3D que não conseguimos ver no papel. Você até consegue fazer um desenho, mas é estático. (Aluno LF, Elétrica)*

A partir da manipulação o aluno pode experimentar as diversas formas de representação de um objeto matemático, além de poder variar as entradas de uma matriz, para visualizar o que essa mudança provoca nos diferentes registros de representação. Além disso, permite que o estudante veja e explore relações matemáticas e conceitos que para ele são difíceis de entender com lápis e papel, como declara o aluno F:

*Contribuiu para a visualização. Em sala de aula é muito abstrato, às vezes não dá para entender direito e ali ficou muito mais fácil...quando fica apenas na teoria fica muito mais complicado... (Aluno C, Computação)*

Os alunos tiveram dificuldade em lidar com o GeoGebra. Em algumas aulas de Álgebra Linear foram mostradas algumas interpretações geométricas utilizando o software, mas não foi proposto uma tarefa antes dessa para os alunos manipularem. Como mencionamos antes, foi deixado como um desafio para os alunos reconhecerem as potencialidades do software.

De acordo com alguns alunos,

*A maior dificuldade foi o software. Os professores costumavam mostrar em sala de aula para visualizar alguma coisa, mas a gente nunca tinha usado efetivamente. (Aluno C, Computação)*

*A parte mais difícil foi encontrar todas as ferramentas no GeoGebra, como adicionar matriz, como adicionar as barras deslizantes, porque eu praticamente nunca tinha usado o software. (Aluno M, Elétrica)*

*A parte computacional demandou bastante tempo para aprender como funciona o GeoGebra... no final foi muito bom fazer o trabalho e ver funcionando. (Aluno B, Computação)*

VIII CONGRESO IBEROAMERICANO DE EDUCACIÓN MATEMÁTICA. LIBRO DE ACTAS. ISBN 978-84-945722-3-4

Assim, a tarefa possibilitou aos alunos explorar as potencialidades do GeoGebra para o ensino de transformação linear, permitindo o uso simultâneo das representações vetoriais, matriciais e gráfica, de forma relacionada ou articulada dinamicamente.

### **Considerações finais**

A tarefa proposta possibilitou aos alunos trabalhar simultaneamente com as representações algébrica (vetorial/matricial) e geométrica de algumas transformações lineares especiais no plano e no espaço. Interagir com os objetos dinamicamente, podendo arrastá-los e modificálos, enriqueceu a própria concepção do objeto, pois estes mantiveram propriedades somente quando foram construídos corretamente, quando os alunos mobilizaram os conhecimentos matemáticos inerentes ao conceito de transformação. Além da interatividade, a possibilidade de visualização, no plano e no espaço, que o GeoGebra apresenta, permitiu aos alunos explorarem o impacto geométrico das transformações que eram difíceis de mostrar apenas com lápis e papel. Assim, aliar as ferramentas que possibilitam explorar as diferentes representações de um determinado conceito matemático, trabalhando com exemplos visualmente concretos de objetos e conceitos lineares pode ser uma ponte para ultrapassar o obstáculo do formalismo e dar uma abordagem mais adequada para um curso de Álgebra Linear.

Apesar das dificuldades que os alunos enfrentaram na manipulação do software e mesmo com o cisalhamento no espaço, eles se sentiram desafiados para a resolução da tarefa pois tiveram a possibilidade de reconhecer, pesquisar e ativar novos conhecimentos para propor a solução. Essa é a grande vantagem em relação a uma aula em que o professor propõe e resolve exercícios ou usa a ferramenta tecnológica e o aluno apenas observa. A socialização da prática também foi importante no processo de aprendizagem pois permitiu a visualização das diferentes transformações implementadas pelos colegas sobre várias perspectivas, bem como foi um momento para os colegas e professoras contribuírem em relação ao que poderia ser melhorado no trabalho e detectar possíveis erros de implementação e interpretação. Foi nesse momento que foram identificados os erros de interpretação em relação ao cisalhamento no espaço. Com base nas contribuições obtidas na apresentação foi oportunizado aos alunos entregarem uma nova versão da tarefa e após isso foi atribuída uma classificação.

# **Referências**

- Anton, H. (2012). *Álgebra linear com aplicações*. Howard Anton, Chris Rorres: tradução técnica: Claus Ivo Doering. 10 ed.-Porto Alegre: Bookman.
- Arcavi, A. (2003). The role of visual representations in the learning of mathematics. *Educational Studies in Mathematics,* 52, pp. 215–241. Netherlands: Kluwer Academic Publishers.
- (2007). Interactive learning and teaching of linear algebra by web technologies: some examples. *The Teaching of Mathematics*, vol. X, 2, 109-116.
- Dorier, J-L., Robert, A., Robinet, J., & Rogalski, M. (2000). The obstacle of formalism in linear algebra. In J.-L. Dorier (Ed.), *On the teaching of linear algebra*, pp. 85–124. Netherlands: Kluwer Academic Publishers.
- Dreyfus, T., Hillel, J., & Sierpinska, A. (1999). Cabri based Linear Algebra: transformations. In *Proceedings of the First Conference on European Research in Mathematics Education*, v. 1, pp. 209-220, Osnabruek.
- Harel, G., Trgalová, J. (1996). Higher Mathematics Education. In: A. J. bishop et al. (eds.), *International Handbook of Mathematics Education*, pp. 675-700. Netherlands: Kluwer Academic Publishers.
- Hillel, J (2000). Modes of description and the problem of representation in linear algebra. In: J. L. Dorier (Ed.), *On the teaching of linear algebra*, pp.191-207. Dordrecht: Kluwer Academic Publishers.
- Tall, D. (1991). Intuition and Rigour: the role of visualization in the calculus. *In*: W. Zimmermann e S. Cunningham (Eds.). *Visualization in Teaching and Learning Mathematics*, pp. 121- 126. Washington: MAA.
- Turgut, M. (2017). Students' reasoning on linear transformations in a DGS: a semiotic perspective. *CERME 10- 10th Congress of European Research in Mathematics Education*, Dublin, Ireland.

#### **Anexo A: Atividade proposta aos alunos no ambiente lápis e papel**

## **Tabela 1. Interpretação geométrica da reflexão no plano (2-D) com lápis e papel** 1. Dado o polígono ABCDE, na Figura 1. Represente geometricamente a imagem desse polígono nas seguintes transformações: a) reflexão em torno do eixo  $x$ b) reflexão em torno do eixo c) reflexão em torno da reta  $y = kx$ Para a escolha do  $k$ , verifique quais são as vogais presentes no primeiro nome dos membros da equipe, e use o maior valor numérico associado, conforme abaixo: A E I O U 1 2 3 4 5 Por exemplo: Gabriel e Róger. Usar k=4.

#### **Tabela 2. Questões da tarefa proposta no ambiente computacional em duas e três dimensões**

2. Escolha uma ferramenta tecnológica para representar dinamicamente as transformações ocorridas no polígono ABCDE (da questão 1).

3. Utilizar uma ferramenta tecnológica para implementar um dos operadores lineares no  $\mathbb{R}^3$ : Rotação em torno do eixo x, Rotação em torno do eixo y, Rotação em torno do eixo z, Reflexão através de um plano que passa pela origem, Reflexão através de uma reta que passa pela origem, Cisalhamento na direção xy, Cisalhamento na direção yz, Cisalhamento na direção xz. **Diretrizes para a questão 3:**

VIII CONGRESO IBEROAMERICANO DE EDUCACIÓN MATEMÁTICA. LIBRO DE ACTAS. ISBN 978-84-945722-3-4

Escolha um objeto geométrico para aplicar o referido operador no  $\mathbb{R}^3$  e apresente a atividade, na ferramenta tecnológica, de maneira organizada, dinâmica e interativa. (Deve ficar claro qual o papel do operador linear ao transformar o objeto escolhido). A implementação deve atender os requisitos:

- *i. Rotação em torno de um eixo coordenado*: apresentar campo de entrada para o ângulo de rotação, fazer a transformação do objeto geométrico para cada ângulo e apresentar a matriz do operador correspondente a transformação para cada ângulo.
- *ii. Reflexão através do plano*: apresentar campo de entrada para a equação do plano, fazer a transformação do objeto geométrico para o plano qualquer da entrada e apresentar a matriz do operador correspondente a transformação.
- *iii. Reflexão através da reta*: apresentar campo de entrada para a equação da reta, fazer a transformação do objeto geométrico para a reta qualquer da entrada e apresentar a matriz do operador correspondente à transformação.

*iv. Cisalhamento*: apresentar campo de entrada para o fator de cisalhamento, fazer a transformação do objeto geométrico e apresentar a matriz do operador correspondente para cada fator de cisalhamento.

## **Agradecimentos**

Agradecemos o apoio da Fundação de Amparo à Pesquisa e Inovação do Estado de Santa Catarina (FAPESC) e dos grupos de pesquisa PEMSA e NEPesTEEM e ao grupo colaborativo de Ensino de Álgebra Linear - ECOA pelas discussões das atividades.